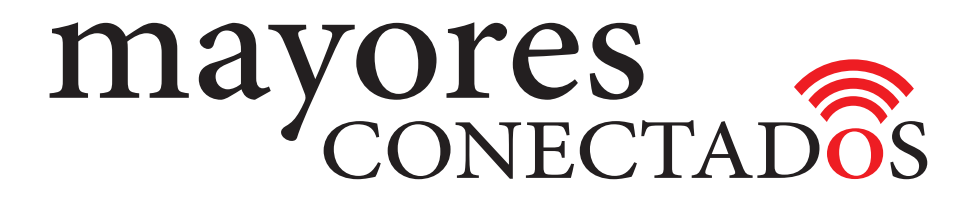

### **CURSO DE COMPUTACIÓN EXO**

### **Mayores Conectados**

# Unidad 12 **Utilizando YouTube**

www.mayoresconectados.com.ar

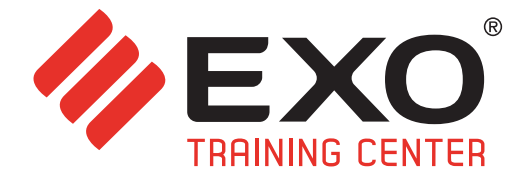

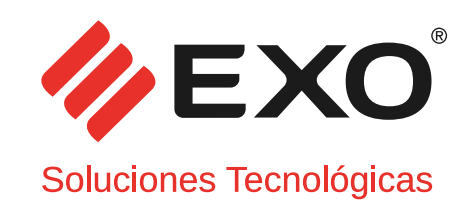

#### **INDICE**

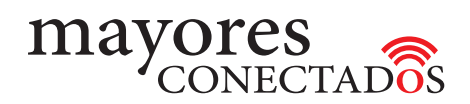

## INDICE

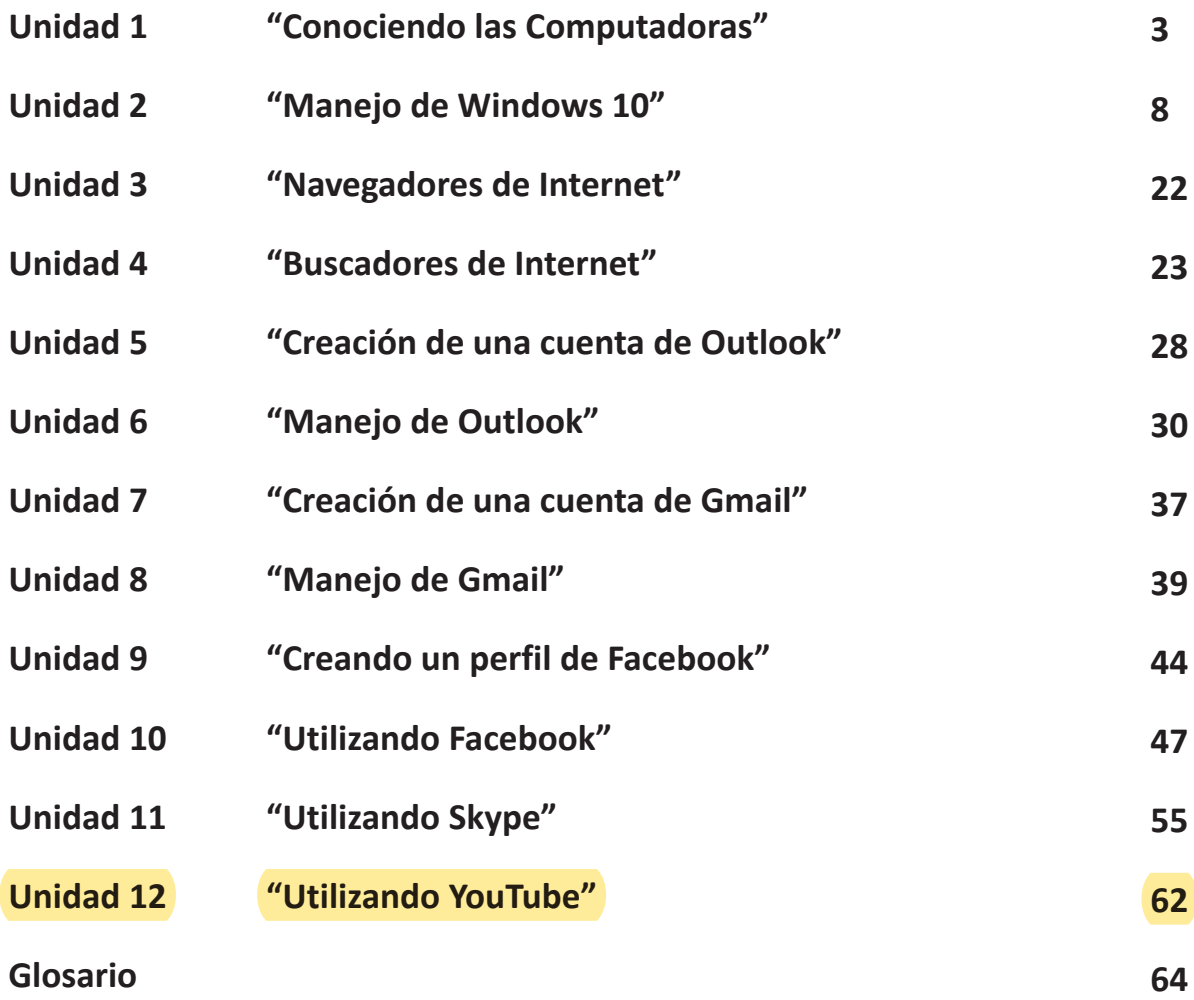

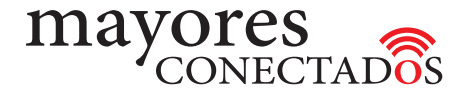

**• Utilización de YouTube**

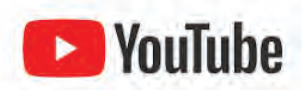

*YouTube* es un sitio web dedicado a compartir vídeos. Presenta una variedad de clips de películas, programas de televisión y vídeos musicales, así como contenidos amateur como videoblogs y YouTube Gaming

Para comenzar a utilizar este portal, debemos seguir los pasos que se describen a continuación.

Inicialmente, se busca entre los botones de acceso de la pantalla de "Inicio", el que dice "YouTube"  $\bigcirc$ .

Se hace clic sobre el mismo, e inmediatamante se abre una pantalla  $\bullet$ , en la cual verá nuevamente el botón de acceso de YouTube, haciendo clic en él se abrirá el navegador que mostrará la pantalla inicial.

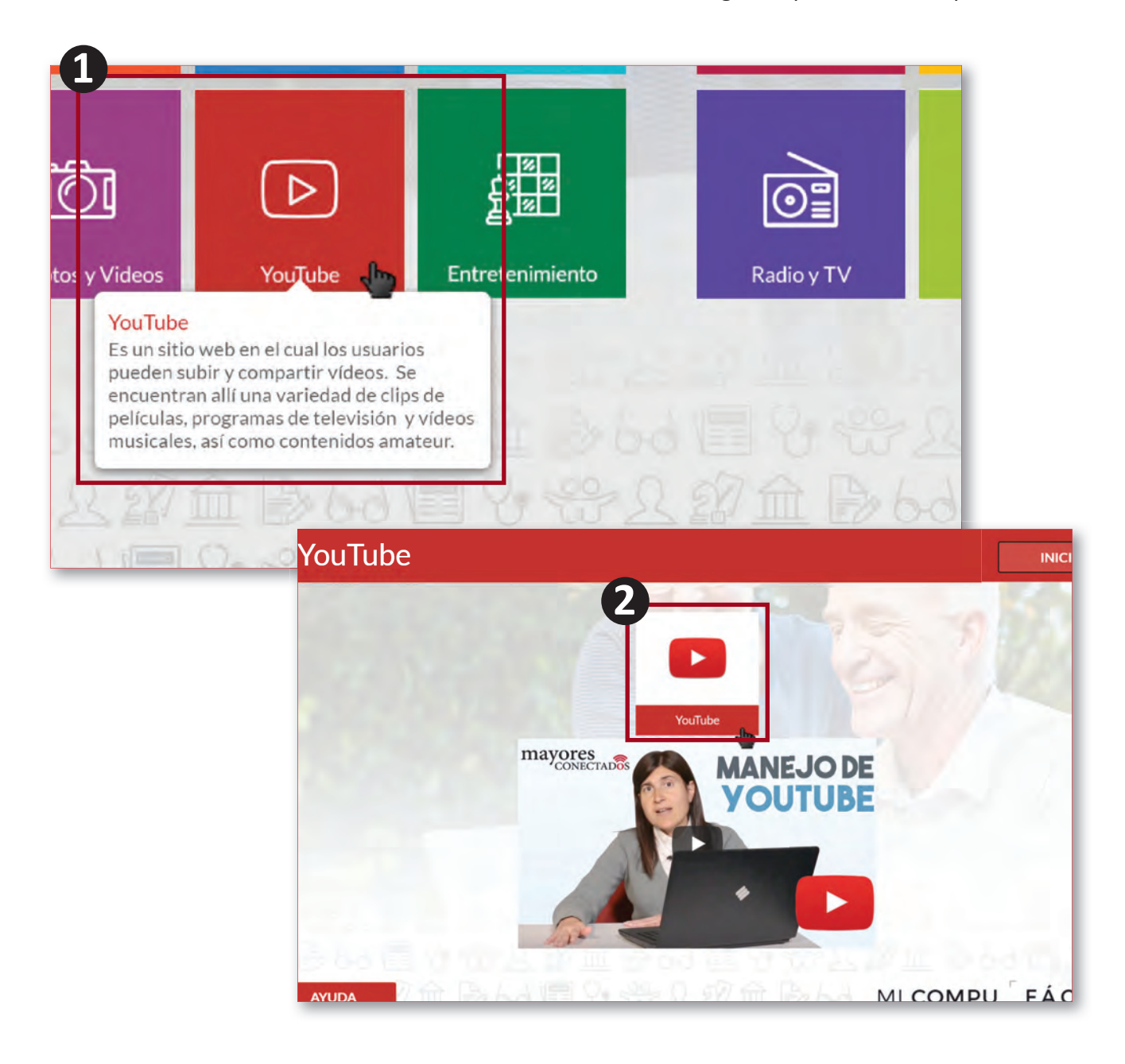

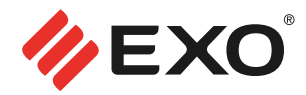

#### **• Buscar videos con Youtube**

YouTube es un sitio web en el cual los usuarios pueden subir y compartir videos. Se accede escribiendo *www.youtube.com* en el navegador (Internet Explorer por ejemplo).

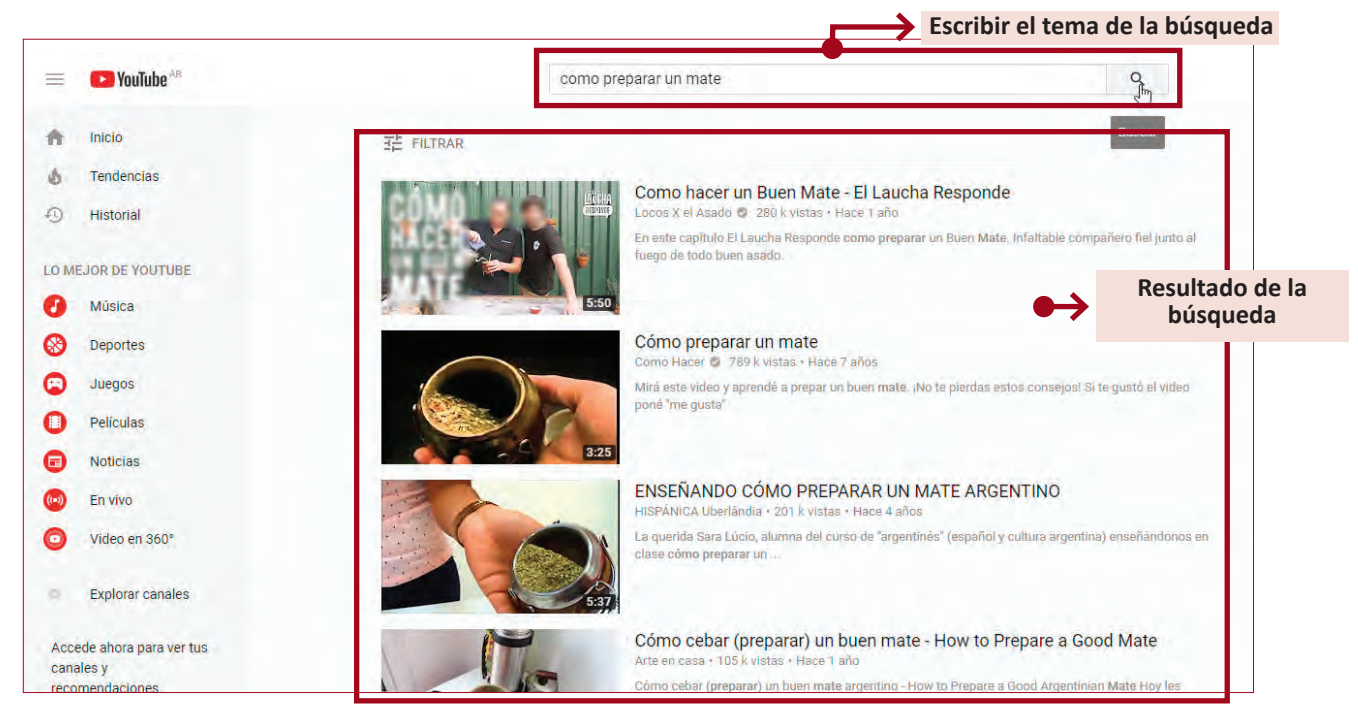

Una vez en la página, ingresar lo que se desea buscar en el *"recuadro superior"* de la herramienta, no olvidando presionar Enter para que se realice la búsqueda. (Ver imagen superior). Se puede desplazar con las barras laterales para ver más información. Incluso pasar a la siguiente página que lista lo que ha encontrado el navegador. Al encontrar algo interesante, hacer *"clic sobre el video"*.

Para regresar a la lista de videos encontrados, hacer clic sobre la flecha "volver atras" que aparece en la parte superior izquierda de la pantalla.

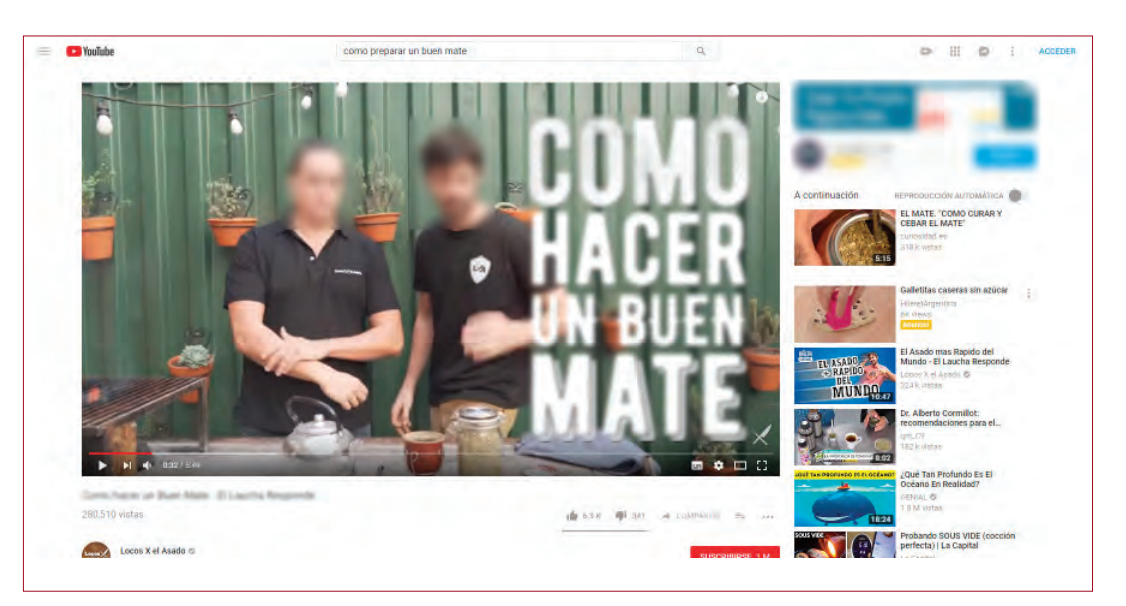